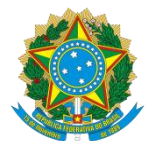

#### **MINISTÉRIO DA EDUCAÇÃO SECRETARIA DE EDUCAÇÃO PROFISSIONAL E TECNOLÓGICA INSTITUTO FEDERAL DE EDUCAÇÃO, CIÊNCIA E TECNOLOGIA DO RIO GRANDE DO NORTE PRÓ-REITORIA DE ENSINO COORDENAÇÃO DE ACESSO DISCENTE**

#### **EDITAL Nº 24/2017 PROEN/IFRN PROCESSO SELETIVO PARA CURSOS SUPERIORES DE PÓS-GRADUAÇÃO** *LATO SENSU* **AMPLA CONCORRÊNCIA COM INCORPORAÇÃO DA RETIFICAÇAO 01**

### **– 2º SEMESTRE LETIVO DE 2017 –**

O Pró-Reitor de Ensino do Instituto Federal de Educação, Ciência e Tecnologia do Rio Grande do Norte – IFRN, usando das atribuições que lhe confere a Portaria n°. 631/2016-RE/IFRN, faz saber aos interessados que estarão abertas as inscrições para o processo seletivo para os **Cursos Superiores de Pós-Graduação** *Lato Sensu* **em nível de Especialização**, com ingresso no **segundo semestre letivo de 2017**, conforme o número de vagas e cursos a seguir:

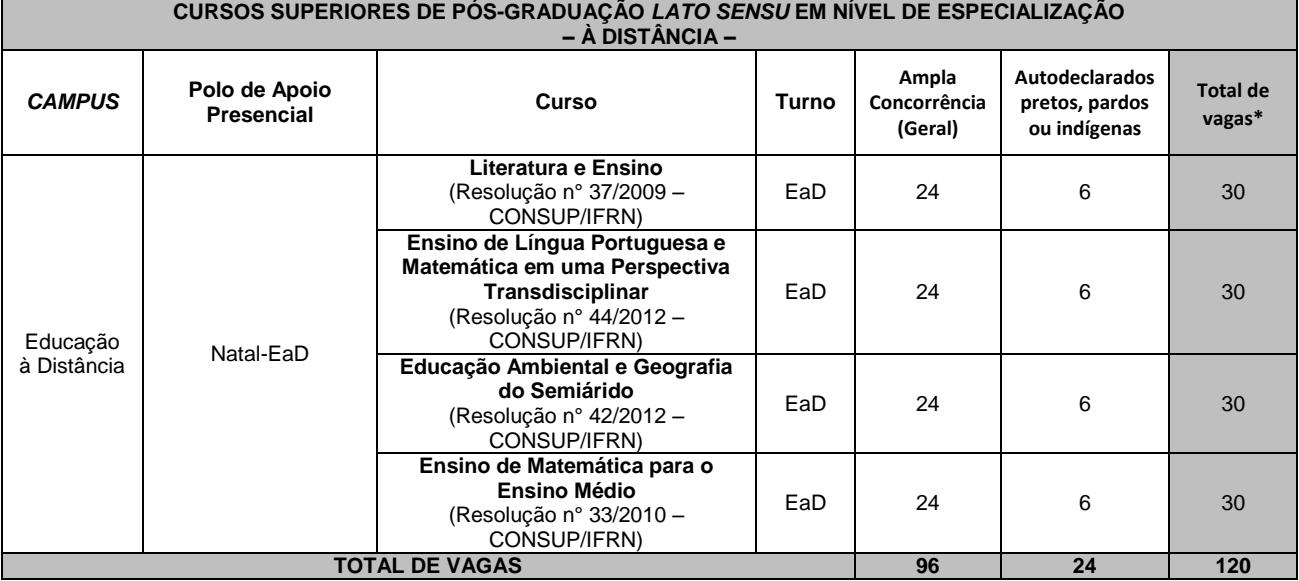

*\* Observações:*

*a) No mínimo 20% (vinte por cento) das vagas disponibilizadas ao curso ofertado são destinadas aos autodeclarados pretos, pardos ou indígenas de acordo com a Resolução nº 03/2017-CONSUP/IFRN.*

#### **DO PROCESSO SELETIVO**

1. O processo seletivo para ingresso nos **Cursos Superiores de Pós-Graduação** *Lato Sensu* do IFRN para o semestre letivo de 2017.2 estará aberto aos portadores de diploma de conclusão de curso superior de graduação (ou de curso equivalente) com as seguintes **prioridades** por curso:

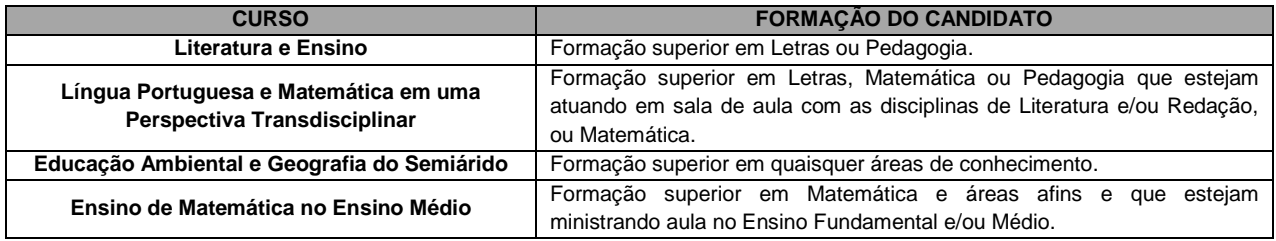

## **DAS INSCRIÇÕES**

2. A inscrição do candidato será feita exclusivamente via INTERNET, no **Portal do Candidato**, por meio do sítio do Sistema Gestor de Concursos (SGC) do IFRN [\(http://processoseletivo.ifrn.edu.br\)](http://processoseletivo.ifrn.edu.br/), no período de **17 de maio de 2017, a partir das 14h00min, a 29 de maio de 2017, até 22h00min**, horário local.

- 2.1. O candidato que não tenha acesso à INTERNET poderá fazer a sua inscrição no *campus* Natal EaD, em dias úteis, nos horários de funcionamento informados no Anexo I deste Edital. Para tanto, será disponibilizado computador com acesso à internet para que o **próprio candidato** realize sua inscrição.
- 2.2. Para se cadastrar no **Portal do Candidato** é **OBRIGATÓRIO** que o candidato possua conta de e-mail ativa. A conta de e-mail é imprescindível para ativação do cadastro do candidato e para o resgate de senha de acesso.
- 3. No **Portal do Candidato** o solicitante terá apenas um único cadastro para gerenciar todas as suas inscrições em editais no IFRN. O candidato pode verificar os procedimentos para inscrição e cadastro no **Portal do Candidato** no tutorial/vídeo disponível em<http://portal.ifrn.edu.br/campus/reitoria/processos-seletivos> ou seguir os passos descritos a seguir:
	- 3.1 **Caso o candidato ainda não tenha criado seu cadastro**, deverá acessar o sítio do Sistema Gestor de Concursos (SGC) do IFRN [\(http://processoseletivo.ifrn.edu.br\)](http://processoseletivo.ifrn.edu.br/) e realizar os procedimentos I e II, conforme descritos a seguir:
		- I. **Criação do Cadastro no Portal do Candidato:**
			- - a. escolher, no menu superior, a opção **Entrar;** b. no formulário de acesso ao sistema escolher a opção **Criar uma nova conta;**
				- c. preencher os dados solicitados corretamente e só então escolher a opção **Enviar;**
				- d. será enviada uma mensagem para o e-mail cadastrado, no qual, através do link recebido, o candidato **deverá** acessar o sistema e **ativar sua conta de usuário** (o candidato terá o prazo máximo de 2 (duas) horas para realizar a ativação de sua conta, caso contrário, terá que realizar um novo cadastro).
		- II. **Inscrição no Processo Seletivo:**
			- a. escolher, no menu superior do SGC, a opção **Entrar;**
			- b. preencher corretamente seu CPF e senha e confirmar clicando em **Submeter;**
			- c. na caixa **Inscrições** selecionar o concurso ao qual deseja concorrer clicando em **Acesse;**
			- d. escolher uma das ofertas de curso listados na caixa **Ofertas;**
			- e. uma vez escolhido o curso, iniciar a inscrição escolhendo a opção **Realizar inscrição;**
			- f. preencher corretamente os dados solicitados e enviar o questionário clicando em **Enviar.**
	- 3.2 **Caso o candidato já possua cadastro no SGC, deverá acessar o sítio do Sistema Gestor de Concursos (SGC) do IFRN [\(http://processoseletivo.ifrn.edu.br\)](http://processoseletivo.ifrn.edu.br/) e realizar apenas o procedimento II, descrito no item 3.1.**
	- 3.3 O procedimento anterior irá gerar um número de inscrição e uma tela de confirmação de dados. Leia atentamente todos os dados apresentados e, caso estejam corretos, marque positivamente o campo *Declaro que os dados acima estão corretos* e confirme clicando em *Confirmar os dados acima* (caso alguma informação não esteja correta, retorne para a página de preenchimento do questionário e corrija).
		- 3.3.1 A tela de confirmação apresentará os dados informados pelo candidato no momento da inscrição.
	- 3.4 No formulário de inscrição, será obrigatório informar o número de documento de identidade e do CPF **do próprio candidato.**
	- 3.5 No ato da inscrição, será gerado um código de segurança que permite identificar se as informações constantes na página de confirmação de dados são autênticas.
- 4. Após terminar o preenchimento do formulário será apresentada a área da inscrição, onde deve ser selecionada a aba **Upload de Arquivos** e realizar os seguintes procedimentos:
	- I. Anexar em cada campo específico do formulário de inscrição, **em formato pdf com tamanho limite de 2 MB por arquivo, obrigatoriamente**, cópia de todos os documentos especificados a seguir:
	- a) Carteira de identidade;
	- b) Cadastro de Pessoa Física (CPF);
	- c) Histórico acadêmico de curso superior de graduação, em que conste o Índice de Rendimento Acadêmico (I.R.A.). No caso do Histórico Acadêmico não prestar essa informação, apresentar, adicionalmente, declaração da instituição de ensino superior (IES) com o cálculo do IRA ou CR (Coeficiente de Rendimento);
	- d) Diploma de curso superior de graduação; e
	- e) *Curriculum* Acadêmico, com fotocópia dos documentos comprobatórios.
	- 4.1 O candidato poderá anexar mais de um arquivo por tipo de documento, identificando-os no campo de observação (Exemplo: Currículo 1 – Especialização; Currículo 2 – Comprovação de atividade profissional).
	- 4.2 Na aba **Upload de Arquivos** o candidato deverá visualizar os documentos enviados, pois serão desconsiderados para pontuação arquivos em condições ilegíveis ou, em casos específicos, o indeferimento de inscrição do candidato.
		- 4.2.1 Durante o período de inscrição previsto no item 2 deste Edital, o candidato poderá acrescentar ou excluir arquivos que se fizerem necessários
	- 4.3 **A não anexação de qualquer um dos documentos acima discriminados ou a anexação em um campo diferente do indicado no formulário, implicará no indeferimento da homologação da inscrição do candidato.**
- 5. **O candidato é único e exclusivamente responsável pelas informações prestadas no formulário de inscrição.**
- 6. Os portadores de diploma de nível superior, obtido no exterior, devem ter o respectivo diploma revalidado oficialmente.
- 7. Se apresentar documentos em língua estrangeira, estes deverão estar visados pela autoridade consular brasileira no país de origem e acompanhados da respectiva tradução oficial.
- 8 Serão considerados documentos de identificação, para efeito de inscrição, um dos documentos a seguir, com FOTO QUE PERMITA A IDENTIFICAÇÃO DO PORTADOR e ASSINATURA LEGÍVEL: Carteira de Identidade (expedida pelas Secretarias de Segurança Pública ou pelas Forças Armadas, Polícias Militares, Ordens ou Conselhos que, por lei federal, tenha validade como documento de identidade), Carteira Profissional, Passaporte ou Carteira de Habilitação na forma da Lei nº 9.503/97.
- 9 O candidato terá direito **apenas a uma única inscrição** no Processo Seletivo.
- 10 Para gerar o **Boleto de Pagamento**, o candidato deverá acessar o *Portal do candidato* no Sistema Gestor de Concursos (SGC) do IFRN [\(http://processoseletivo.ifrn.edu.br\)](http://processoseletivo.ifrn.edu.br/) e efetivar seu *login,* fornecendo o CPF e senha informados durante o processo de criação de sua conta. Em seguida, o candidato deve acessar o menu *Minhas inscrições*, escolher o processo desejado e selecionar o botão *Gerar Boleto*. Esse procedimento irá gerar um boleto bancário em formato PDF, o qual poderá ser feito download ou impressão.
	- 10.1O candidato deverá efetuar o pagamento da taxa de inscrição, no valor de R\$ 50,00 (cinquenta reais), preferencialmente nas agências bancárias **até o dia 30 de maio de 2017.**
	- 10.1.1 O candidato deve observar se a quitação do boleto foi realizada na data de seu efetivo pagamento. Algumas instituições bancárias realizam o *agendamento* do pagamento para a data limite de vencimento do boleto bancário.
	- 10.1.2 É de responsabilidade do candidato o acompanhamento da confirmação do pagamento de sua inscrição. O IFRN não se responsabiliza por boletos bancários que não tiverem sua quitação dentro do prazo previsto neste edital.
	- 10.1.3 **O valor da taxa de inscrição não será devolvido em hipótese alguma**.
- 11. Poderá requerer isenção do pagamento da taxa de inscrição os candidatos amparados pelo Decreto nº 6.593, de 2 de outubro de 2008, publicado no Diário Oficial da União de 3 de outubro de 2008, que, **cumulativamente**:
	- a) comprove inscrição no Cadastro Único para Programas Sociais do Governo Federal (CadÚnico), por meio de indicação do Número de Identificação Social - NIS, conforme o Decreto nº 6.135, de 26 de junho de 2007;
	- b) for membro de família de baixa renda, nos termos do Decreto nº 6.135, de 26 de junho de 2007.
- 12. Para solicitar a **isenção de pagamento da taxa de inscrição,** o candidato deverá, no período de **17 a 21 de maio de 2017**, realizar os seguintes procedimentos:
	- a) acessar o *Portal do Candidato* no Sistema Gestor de Concursos (SGC) do IFRN [http://processoseletivo.ifrn.edu.br;](http://processoseletivo.ifrn.edu.br/)
	- b) efetivar seu *login,* fornecendo o CPF e senha informados durante o processo de criação de sua conta;
	- c) acessar o menu *Minhas inscrições*, escolher o processo desejado e selecionar o botão *Solicitar Isenção*;
	- d) preencher o formulário apresentado no qual deverá, **obrigatoriamente**, ser informado **o Número de Identificação Social (NIS) do próprio candidato no CadUnico (com 11 dígitos).**
- 13 O resultado do requerimento será fornecido ao candidato até o dia **24 de maio de 2017** através do **Portal do Candidato**.
- 14 Caso o candidato não seja contemplado com a isenção, a sua inscrição só será confirmada após o pagamento da taxa de inscrição. Este pagamento deverá ser realizado, impreterivelmente, até o dia **30 de maio de 2017.**
- 15 O candidato que não efetuar o pagamento correspondente à taxa de inscrição prevista neste Edital, não terá acesso ao cartão de inscrição e, consequentemente, estará eliminado deste presente Processo Seletivo, exceção feita apenas ao candidato isento da taxa de inscrição, em conformidade com os itens 11 e 12 deste Edital.
- 16 O **resultado preliminar da homologação das inscrições** estará disponível no *Portal do Candidato,* <http://processoseletivo.ifrn.edu.br/,> no dia **08 de junho de 2017**.

16.1.Conforme subitem 4.3, será eliminado do processo seletivo o **candidato que apresentar documentação incompleta no ato da inscrição.**

16.2. Ao resultado preliminar da homologação das inscrições caberá recurso conforme **os itens 32 e 33** deste Edital.

16.3 A **homologação das inscrições** estará disponível no *Portal do Candidato,* <http://processoseletivo.ifrn.edu.br/,> no dia **14 de junho de 2017**.

- 17. Será eliminado do Processo Seletivo, sem prejuízo das sanções penais cabíveis, o candidato que, em qualquer tempo:
	- a) cometer falsidade ideológica com prova documental;
	- b) utilizar-se de procedimentos ilícitos, devidamente comprovados por meio eletrônico, estatístico, visual ou grafológico;
	- c) burlar ou tentar burlar quaisquer das normas definidas neste Edital;
	- d) dispensar tratamento inadequado, incorreto ou descortês a qualquer pessoa envolvida no Processo Seletivo; ou
	- e) perturbar, de qualquer modo, a ordem dos trabalhos relativos ao Processo Seletivo.

## **DA SELEÇÃO E DA CLASSIFICAÇÃO**

18. O preenchimento das vagas, por polo e curso, dar-se-á através de processo classificatório e eliminatório, e será realizado por meio de análise do currículo acadêmico e do histórico acadêmico do curso de graduação dos candidatos inscritos, observando-se, neste, o Índice de Rendimento Acadêmico (I.R.A.) ou Coeficiente de Rendimento (C.R.).

- 19. A nota final do candidato será a soma do I.R.A ou C.R. (com valor normalizado de 0 a 100 pontos) com a pontuação obtida na análise do currículo acadêmico. Os históricos que não indicarem o I.R.A. deverão ser acompanhados de declaração da instituição formadora, onde conste esse índice.
- 20. Para efeito de avaliação de currículo acadêmico, considerar-se-ão os documentos especificados no quadro a seguir:

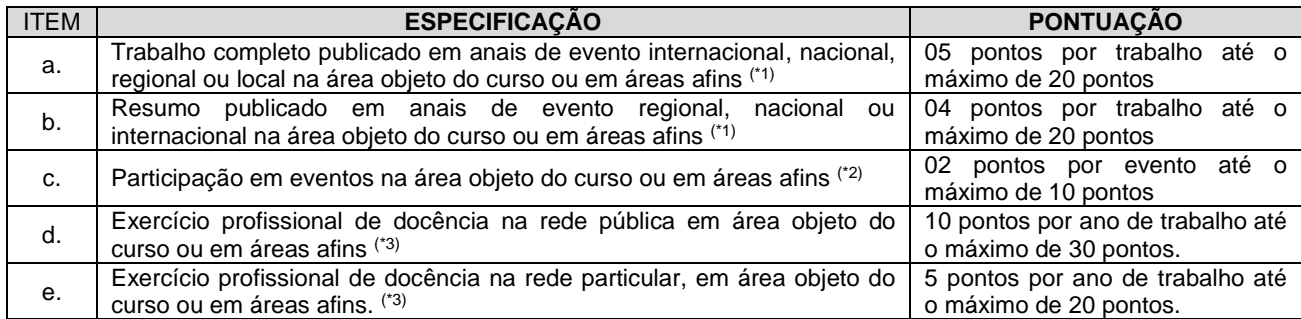

#### **OBSERVAÇÕES:**

*(\*1) Os títulos de que tratam os itens de "a" e "b" serão válidos se publicados a partir de 2010 e com comprovação. Para comprovação exige-se a cópia da capa dos anais, o sumário com o nome do autor e a primeira página do artigo.* 

*(\*2) Os títulos de que trata o item "c" serão válidos se o evento houver ocorrido a partir de 2013 e mediante apresentação de certificado ou declaração de participação.* 

*(\*3) Os títulos de que tratam os itens "d" e "e" serão válidos mediante comprovação por meio de carteira de trabalho, certidão de tempo de serviço, contrato de trabalho, certidão de prestação de serviços ou declaração de tempo de serviço datada de 2017.*

- 21. O processo seletivo será conduzido por uma **Comissão de Seleção designada pelo Diretor-Geral do** *Campus* **EaD.**
- 22. A classificação do processo seletivo obedecerá a ordem decrescente do total de pontos obtidos.
- 23. Na hipótese de igualdade no total de pontos entre os candidatos, adotar-se-ão, na sequência a seguir, os seguintes critérios para o desempate:
	- a) ser idoso na forma do artigo 27, parágrafo único da Lei nº 10.741/03;
	- b) maior pontuação no currículo acadêmico;
	- c) maior pontuação no Índice de Rendimento Acadêmico do curso de graduação; e
	- d) maior idade.

#### **DOS RESULTADOS E DO PREENCHIMENTO DAS VAGAS**

- 24. O **Resultado Preliminar da Homologação** do candidato no Processo Seletivo será divulgado a partir do dia **08 de junho de 2017** no **Portal do Candidato** no Sistema Gestor de Concursos (SGC) do IFRN [\(http://processoseletivo.ifrn.edu.br\)](http://processoseletivo.ifrn.edu.br/).
- 25. O **Resultado Preliminar da Análise de Currículos** do candidato no Processo Seletivo será divulgado a partir do dia **04 de julho de 2017** no **Portal do Candidato** no Sistema Gestor de Concursos (SGC) do IFRN [\(http://processoseletivo.ifrn.edu.br\)](http://processoseletivo.ifrn.edu.br/).
- 26. O escore do **Argumento de Classificação Preliminar** do candidato no Processo Seletivo será divulgado a partir do dia **19 de julho de 2017** no **Portal do Candidato** no Sistema Gestor de Concursos (SGC) do IFRN [\(http://processoseletivo.ifrn.edu.br\)](http://processoseletivo.ifrn.edu.br/).
- 27. O **Resultado Final** do Processo Seletivo será divulgado a partir do dia **28 de julho de 2017**, no sítio do IFRN [\(http://www.ifrn.edu.br\)](http://www.ifrn.edu.br/) e no **Portal do Candidato** no Sistema Gestor de Concursos (SGC) do IFRN [\(http://processoseletivo.ifrn.edu.br\)](http://processoseletivo.ifrn.edu.br/).
- 28. O preenchimento das vagas do processo seletivo consolidar-se-á no início do período letivo definido no Calendário Acadêmico do IFRN.
- 29. As vagas não-preenchidas, decorrentes do não-comparecimento no período de matrícula de candidato classificado ou da não-apresentação da documentação exigida, toda e de uma só vez, acarretarão tantas convocações quantas necessárias, dentre os candidatos habilitados de acordo com o processo classificatório estabelecido neste Edital.
- 30. As chamadas para o preenchimento das vagas remanescentes, quando houverem, serão efetuadas até 5 (cinco) dias úteis após o período de matrícula.
	- 30.1.As vagas remanescentes serão preenchidas obedecendo-se ao processo de classificação estabelecido neste Edital até o total preenchimento das vagas oferecidas.
	- 30.2. A convocação para a matrícula dos candidatos reclassificados será realizada através de publicação de lista de convocados pelo Diretor Geral do *Campus,* na página do próprio *Campus,* **ou**, **complementarmente**, através de telefonema e/ou e-mail, de acordo com os dados informados pelos candidatos no momento da inscrição*.*
	- 30.3.Os candidatos terão 2 (dois) dias úteis após a publicação da lista de convocados de que trata o subitem 30.2 deste Edital, para efetuar sua matrícula.

31. O resultado do Processo Seletivo terá validade apenas para o semestre em referência.

#### **DOS RECURSOS**

- 32 Caberá recurso à Organização do Processo contra:
	- a) o indeferimento à homologação da inscrição, no dia útil seguinte à divulgação do resultado;
	- b) o Resultado Preliminar da Análise de Currículos, no dia útil seguinte à sua divulgação; e,
	- c) o escore do Argumento de Classificação Preliminar, no dia útil seguinte à sua divulgação.
- 33. Para interpor recurso contra o indeferimento à homologação da inscrição, o candidato deverá, **no dia útil seguinte à sua publicação, no horário das 10h00min às 23h59min**, observar os seguintes procedimentos:
	- a) acessar o menu "*Minhas inscrições*", escolher o processo desejado e selecionar a opção *Recursos*;
	- b) preencher integralmente o Requerimento, de acordo com as instruções nele constantes;
	- c) enviar eletronicamente o Requerimento e imprimir o Comprovante de Solicitação.
	- 33.1Os recursos sem a devida fundamentação, sem identificação ou interpostos por meio de e-mail, fax, correios e por procuração não serão analisados.
	- 33.2 Não será aceita documentação adicional para fundamentação do recurso.
	- 33.3 Admitir-se-á um único recurso por candidato.
	- 33.4 O resultado da análise do recurso contra o indeferimento à homologação da inscrição será publicado a partir do **14 de junho de 2017** na área do candidato da página do Sistema de Gestão de Concursos (SGC) do IFRN: [http://processoseletivo.ifrn.edu.br.](http://processoseletivo.ifrn.edu.br/) (Alterado pela Retificação 1)
	- 33.5 Em hipótese alguma será aceita revisão de recurso, recurso de recurso ou recurso contra o indeferimento à homologação da inscrição.
- 34. Para interpor recurso contra o escore o Resultado Preliminar da Análise de Currículos, o candidato deverá, **no dia útil seguinte à sua publicação, no horário das 10h00min às 23h59min**, observar os seguintes procedimentos:
	- a) acessar o menu "*Minhas inscrições*", escolher o processo desejado e selecionar a opção *Recursos*;
	- b) preencher integralmente o Requerimento, de acordo com as instruções nele constantes;
	- c) enviar eletronicamente o Requerimento e imprimir o Comprovante de Solicitação.
	- 34.1Os recursos sem a devida fundamentação, sem identificação ou interpostos por meio de e-mail, fax, correios e por procuração não serão analisados.
	- 34.2 Não será aceita documentação adicional para fundamentação do recurso.
	- 34.3 Admitir-se-á um único recurso por candidato.
	- 34.4 O resultado da análise do recurso contra o Resultado Preliminar da Análise Currículos será publicado a partir do **19 de julho de 2017** na área do candidato da página do Sistema de Gestão de Concursos (SGC) do IFRN: [http://processoseletivo.ifrn.edu.br.](http://processoseletivo.ifrn.edu.br/)
	- 34.5 Em hipótese alguma será aceita revisão de recurso, recurso de recurso ou recurso do Resultado Preliminar da Análise de Currículos.
- 35. Para interpor recurso contra o escore do Argumento de Classificação Preliminar, o candidato deverá realizar a abertura de Processo Administrativo direcionado à Coordenação de Acesso Discente do IFRN no setor de Protocolo do *campus* Natal-EaD, nos horários definidos no Anexo I deste Edital, no dia **20 de julho de 2017**, dia útil seguinte à sua publicação.
	- 35.1.O candidato deverá consultar o parecer do recurso, a partir do dia **28 de julho de 2017**, em seu e-mail cadastrado no **Portal do Candidato**.

## **DAS MATRÍCULAS**

- 36. O candidato classificado dentro das vagas disponíveis por *campus*/curso/turno deverá se matricular na **Diretoria Acadêmica do** *Campus* **Natal - EaD**, nos dias **07 e 08 de agosto de 2017,** nos horários estabelecidos no Anexo I deste Edital.
	- 36.1.O candidato que não proceder a sua matrícula neste período perderá sua vaga.
- 37. **No ato da matrícula, o candidato deverá apresentar toda e de uma só vez a seguinte documentação**:
	- a) 02 (duas) fotos 3x4 (recentes e iguais);
	- b) Cédula de identidade (cópia legível acompanhada do original);
	- c) Cadastro de Pessoa Física CPF (cópia legível acompanhada do original);
	- d) Título de Eleitor (cópia legível acompanhada do original) e Certidão de Quitação Eleitoral;
	- e) Certificado de Alistamento Militar, de Dispensa de Incorporação ou de Reservista, no caso dos maiores de 18 anos do sexo masculino (cópia legível acompanhada do original);
	- f) Certidão de Nascimento ou Casamento (cópia legível acompanhada do original);
	- g) Histórico final e diploma de graduação (cópias legíveis acompanhadas dos originais).

#### **DAS DISPOSIÇÕES FINAIS**

- 38. A inscrição do candidato implicará a aceitação total e incondicional das normas e instruções constantes neste Edital, bem como da Organização Didática e demais normas didático-pedagógicas do IFRN.
	- 38.1.O candidato classificado e matriculado, em curso na modalidade à distância, que não comparecer às atividades presenciais ou não acessar o ambiente virtual de aprendizagem até o 10º (décimo) dia letivo sem justificativa, será considerado desistente e substituído pelo seguinte da lista, conforme item 30 e seus subitens.
	- 38.2.De acordo com a Resolução nº 30/2016-CONSUP/IFRN, não é permitida a existência, para um mesmo aluno, de mais de uma matrícula ativa (inclusive matrícula trancada) em cursos de pós-graduação *lato sensu* no âmbito do IFRN, em qualquer *campus.*
- 39. É de inteira responsabilidade do candidato acompanhar a publicação dos resultados das etapas do Processo Seletivo.
- 40. A inexatidão ou irregularidade de informações, ainda que constatadas posteriormente, eliminará o candidato do processo seletivo, declarando-se nulos todos os atos decorrentes de sua inscrição
- 41. Serão incorporados ao presente Edital, para todos os efeitos, quaisquer editais complementares que vierem a ser publicados pelo IFRN com vistas ao Processo Seletivo objeto deste Edital.
- 42. Os casos omissos e as situações não previstas no presente Edital serão analisados pela Comissão de Seleção e, se necessário, encaminhados, à Pró-Reitora de Ensino do IFRN.
- 43. Este Edital entra em vigor, a partir da data de sua publicação, sendo válido apenas para este Processo Seletivo, revogadas as disposições em contrário.

Natal/RN, 15 de maio de 2017.

**AGAMENON HENRIQUE DE CARVALHO TAVARES**  Pró-Reitor de Ensino

## **Anexo ao EDITAL Nº. 24/2017-PROEN/IFRN**

# **ANEXO I – ENDEREÇOS E HORÁRIOS DE ATENDIMENTO DOS POLOS DE APOIO PRESENCIAL**

**College** 

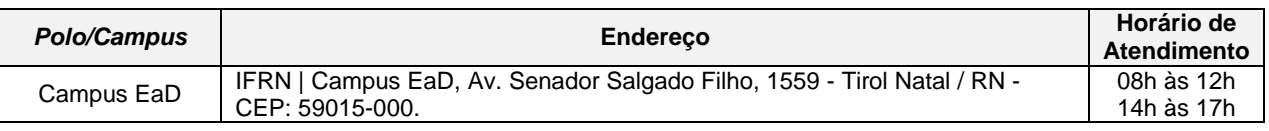